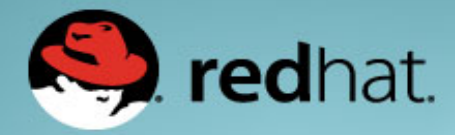

## **Linux Performance Tuning**

Larry Woodman Joe Mario

October 19, 2017

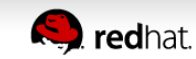

## **Agenda**

- Low Latency
- CPU cacheline contention
- A few compiler & tools tips
- Fundamental kernel internals:
	- Function wrt to performance
	- Tuning
	- Interactions between file systems, memory, & devices
	- Throughput vs latency tuning

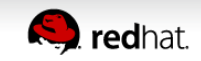

# **Brief background Tuned basics**

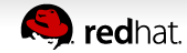

## **What is "tuned" ?**

- Tuning profile delivery mechanism
- Many linux distros ship tuned profiles that improve performance for many workloads…
- Customize your own profile.

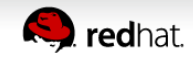

## Tuned (cont)

### # **tuned-adm list**

Available profiles:

- balanced
- cpu-partitioning << New in 7.4
- desktop
- latency-performance
- network-latency
- network-throughput
- powersave
- throughput-performance
- virtual-guest
- virtual-host

Current active profile: balanced

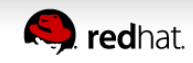

## Setting tuned

*What is my system currently tuned to?* •# **tuned-adm active**

Current active profile: balanced

*How do I change my current tuning setting?* •# **tuned-adm profile network-latency**

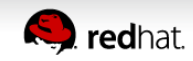

## throughput-performance (RHEL7 default)

- governor=**performance**
- energy perf bias=performance
- min\_perf\_pct=**100**
- readahead=**4096**
- kernel.sched min granularity ns = **10000000**
- kernel.sched wakeup granularity ns = 15000000
- vm.dirty background ratio = 10
- vm.swappiness=**10**

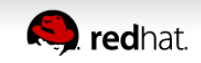

## **Tuned: Profile Inheritance (throughput)**

throughput-performance

governor=performance energy perf bias=performance min perf pct=100 readahead=4096 kernel.sched min granularity  $ns = 10000000$ kernel.sched\_wakeup\_granularity\_ns =  $15000000$ vm.dirty background ratio = 10 vm.swappiness=10

network-throughput

net.ipv4.tcp\_rmem="4096 87380 16777216" net.ipv4.tcp\_wmem="4096 16384 16777216" net.ipv4.udp\_mem="3145728 4194304 16777216"

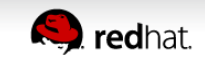

## **Tuned: Profile Inheritance**

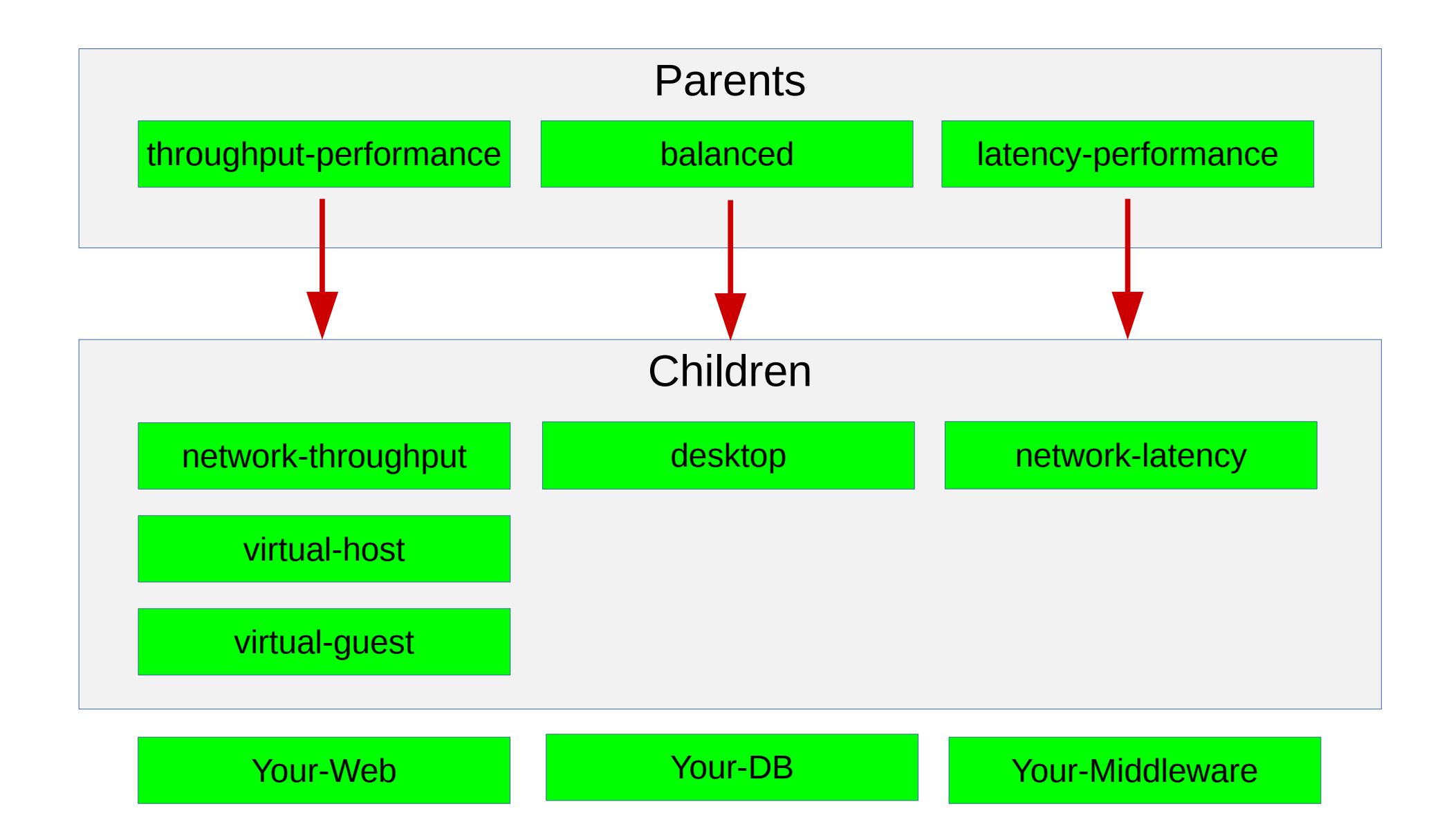

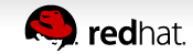

# **Low Latency Considerations**

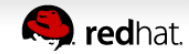

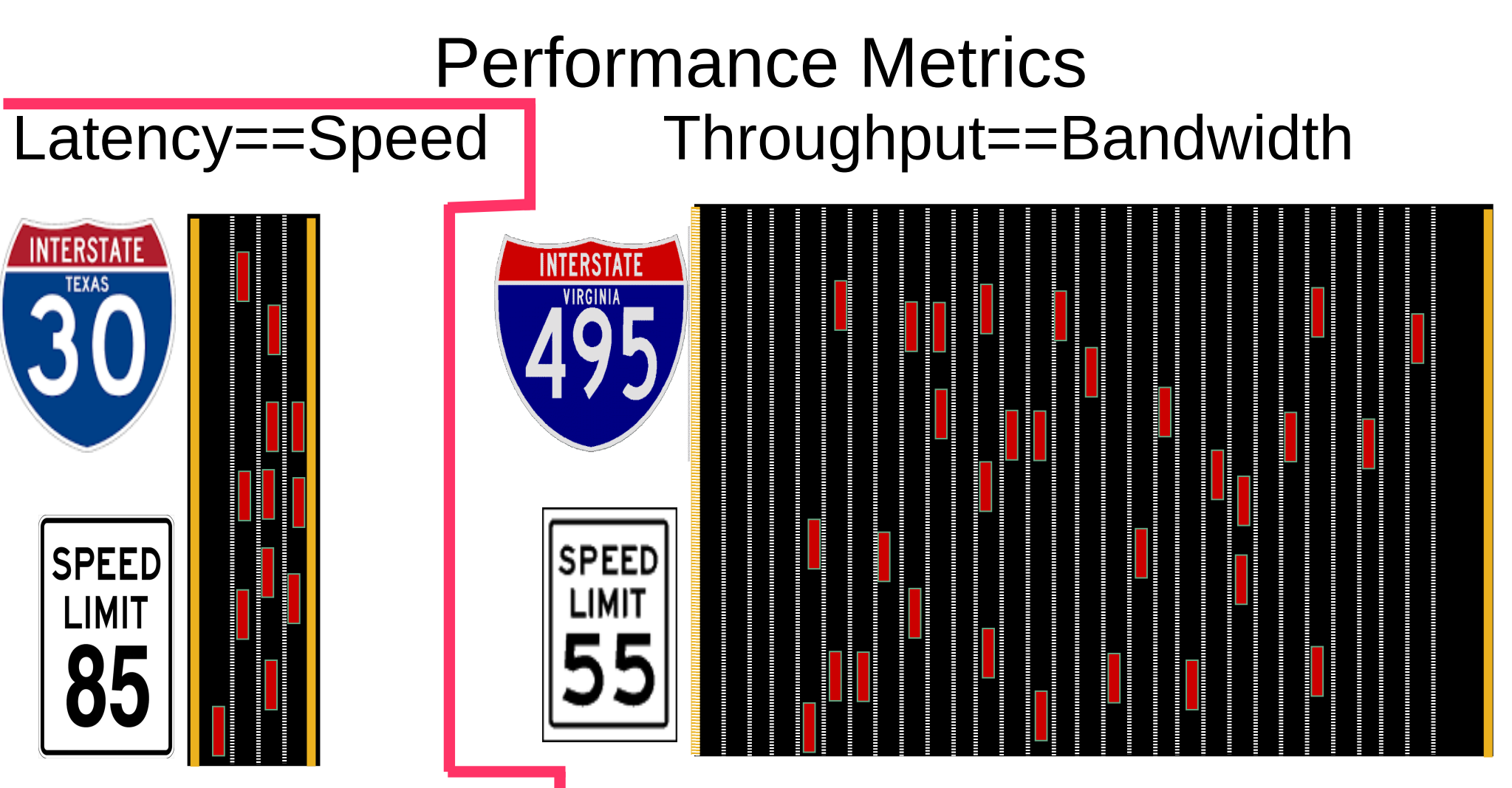

#### **Latency – Speed Limit**

- Ghz of CPU, Memory PCI
- Small transfers, disable aggregation – TCP nodelay
- Dataplane optimization DPDK

#### **Throughput: Bandwidth: # lanes in Highway**

- Width of data path / cachelines
- Bus Bandwidth, QPI links, PCI 1-2-3
- Network 1 / 10 / 40 Gb aggregation, NAPI
- Fiberchannel 4/8/16, SSD, NVME Drivers

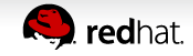

### **Isolcpus – widely used**

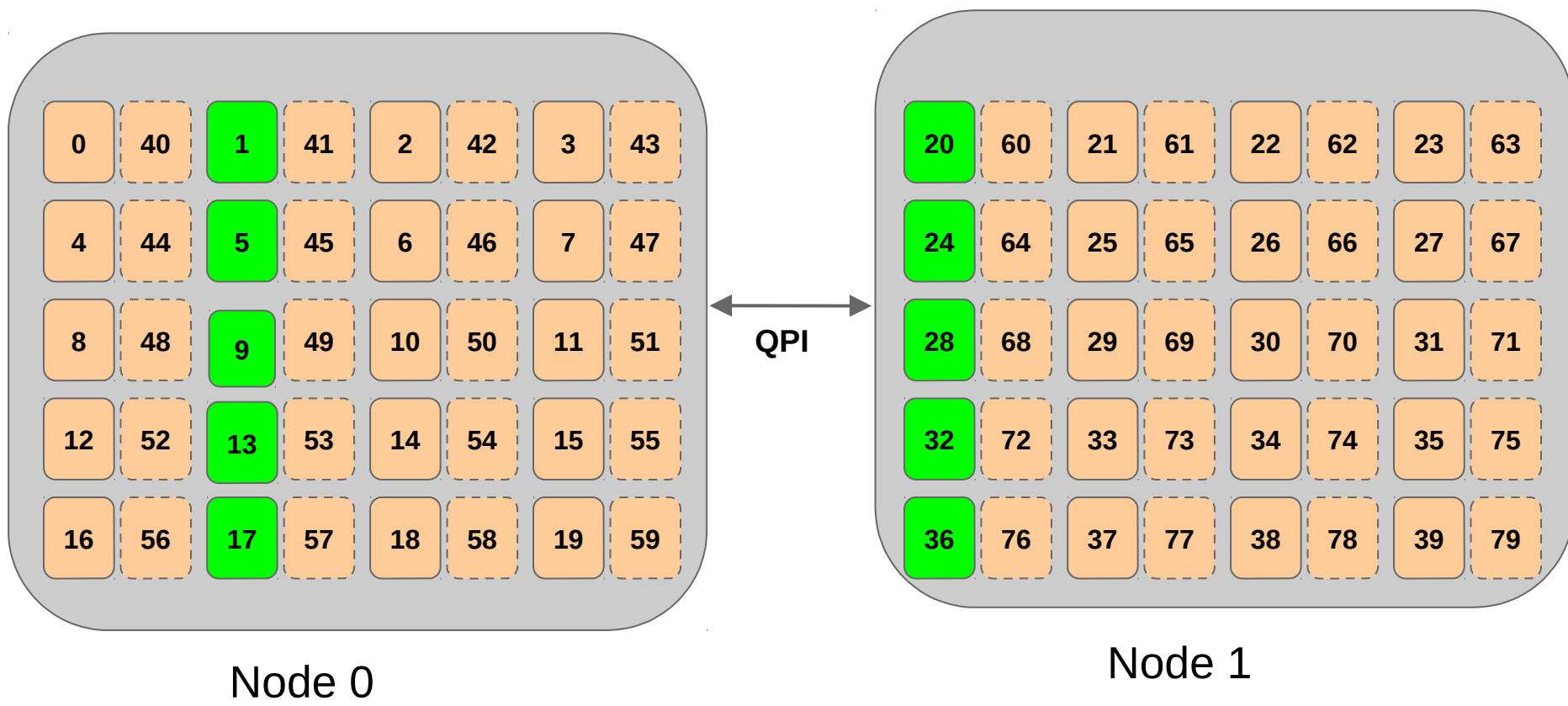

Boot with "isolcpus=1,5,9,13,17,20,24,28,32,36"

Run your application(s) that pins individual threads to the isolated cores.

Life is good.

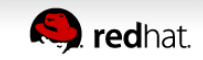

## **Isolcpus – no scheduler load balancing**

Boot your system with "isolcpus=1,2,3,4"

Then run:

 *taskset -c 1,2,3,4 yes > /dev/null & taskset -c 1,2,3,4 yes > /dev/null & taskset -c 1,2,3,4 yes > /dev/null & taskset -c 1,2,3,4 yes > /dev/null &*

Result: All four "yes" processes will run **only** on cpu 1. CPUs 2,3 and 4 will be idle.

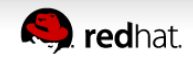

## **Isolcpus – no scheduler load balancing**

```
Then try:
       taskset -c 1 yes > /dev/null &
       taskset -c 2 yes > /dev/null &
       taskset -c 3 yes > /dev/null &
       taskset -c 4 yes > /dev/null &
Or:
       taskset -c 1,2,3,4 chrt --rr 1 yes > /dev/null &
       taskset -c 1,2,3,4 chrt --rr 1 yes > /dev/null &
       taskset -c 1,2,3,4 chrt --rr 1 yes > /dev/null &
       taskset -c 1,2,3,4 chrt --rr 1 yes > /dev/null &
```
Result: All four "yes" processes will be spread across cpus 1,2,3,4 With kernel isolcpus,

- must manually pin processes or individual threads,
- or use realtime scheduling (chrt)

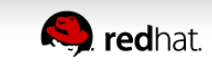

### **Isolcpus doesn't work for larger applications VNF Mobile Network - Graphical CPU Partitioning**

: isolcpus=1-19,21-39,41-59,61-79

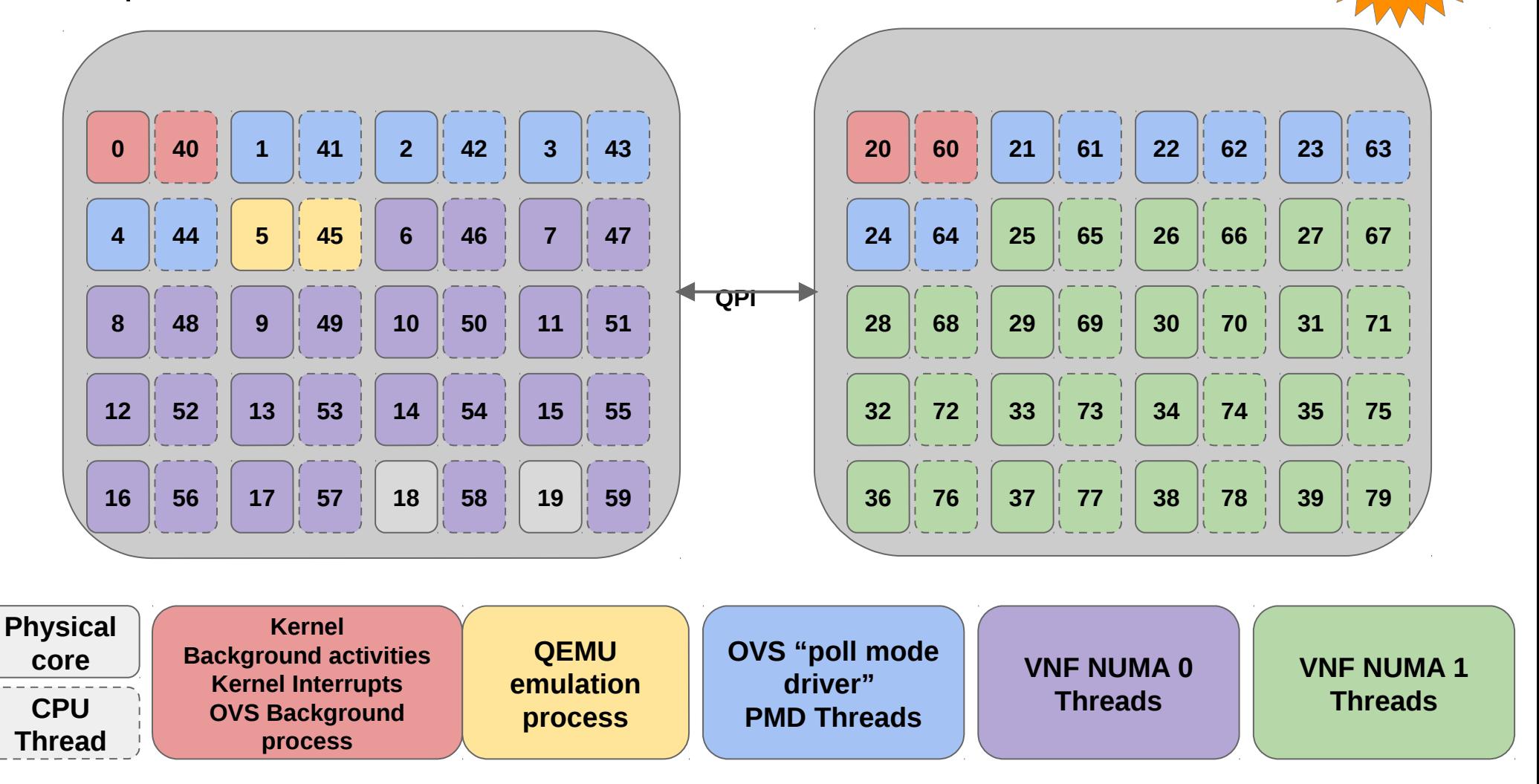

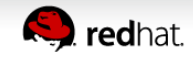

New<sup>®</sup>

in7.4

## **New "cpu-partitioning" tuned profile**

- For latency sensitive applications needing kernel scheduler load balancing:
	- Decide which cpus you want to allocated to it.
	- Add those cpus to a tuned configuration file.

*/etc/tuned/cpu-partitioning-variables.conf*

- Set the cpu-partitioning tuned profile. *# tuned-adm profile cpu-partitioning*
- Then reboot!

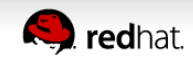

## **Cpu-partitioning – after reboot you have:**

Sets cpu affinity mask away from isolated cpus for:

- All processes spawned by systemd, IRQs, RCU callbacks
- Kernel thread issuing dirty page writebacks
- Kworker workqueues for interrupts, timers, I/O, etc.

Sets nohz full on isolated cpus

Disables intel idle driver to prevent frequency scaling

Sets nosoftlockup and disables KSM (kernel same page merging)

Sets mce=ignore\_ce (preventing periodic polling of machine check banks)

Sets pause loop exit and ple\_gap KVM options set to minimize VM exits

Uses tuna to move all user processes away from isolated cpus.

For example: # *tuna -c 4,5,6,7 -i*

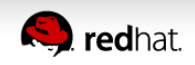

## **Cpu-partitioning – after reboot (continued):**

- kernel.hung task timeout secs =  $600$
- kernel.nmi\_watchdog  $= 0$
- $vm.$ stat interval = 10
- kernel.timer migration = 1
- net.core.busy read = 50 and net.core.busy poll = 50
- kernel.numa balancing  $= 0$
- kernel.sched min granularity  $ns = 10000000$
- vm.dirty ratio  $= 10$
- $vm.$  dirty background ratio = 3
- $vm.swapiness = 10$
- kernel.sched migration cost ns = 5000000
- Disable Transparent Hugepages

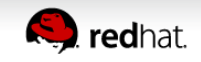

## Cpu-partitioning – after reboot (continued):

Also sets these tuned parameters

- force latency  $= 1$
- $\bullet$  governor = performance
- $\bullet$  energy\_perf\_bias = performance
- $\cdot$  min perf pct = 100

Does not set the "isolcpus=" kernel cpu flag

- isolcpus= disables the load balancer
- We've measured load balancer hit to be about 40 usec
- Disabling load balancer will soon be an option. "*no\_rebalance\_cores=*" coming soon.

Also does not set the "skew tick=1" flag (yet)

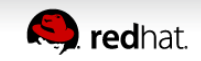

### **Cstate considerations**

 $\bullet$  CO

- Most responsive cpus fully turned on
- Prevents turbo mode.
- $\cdot$  C1
	- Most common.
	- Red Hat uses C1 in its tuned profiles.
- C3
	- We're seeing \*a few\* applications run faster with C3.
	- Lowering all cpus to C3 allows for more turbo headroom for the cpus that need it.
	- Depends on your application

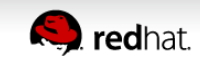

#### Cache Allocation & Cache Monitoring Technology Noisy Cacheline Neighbor **New** in7.4

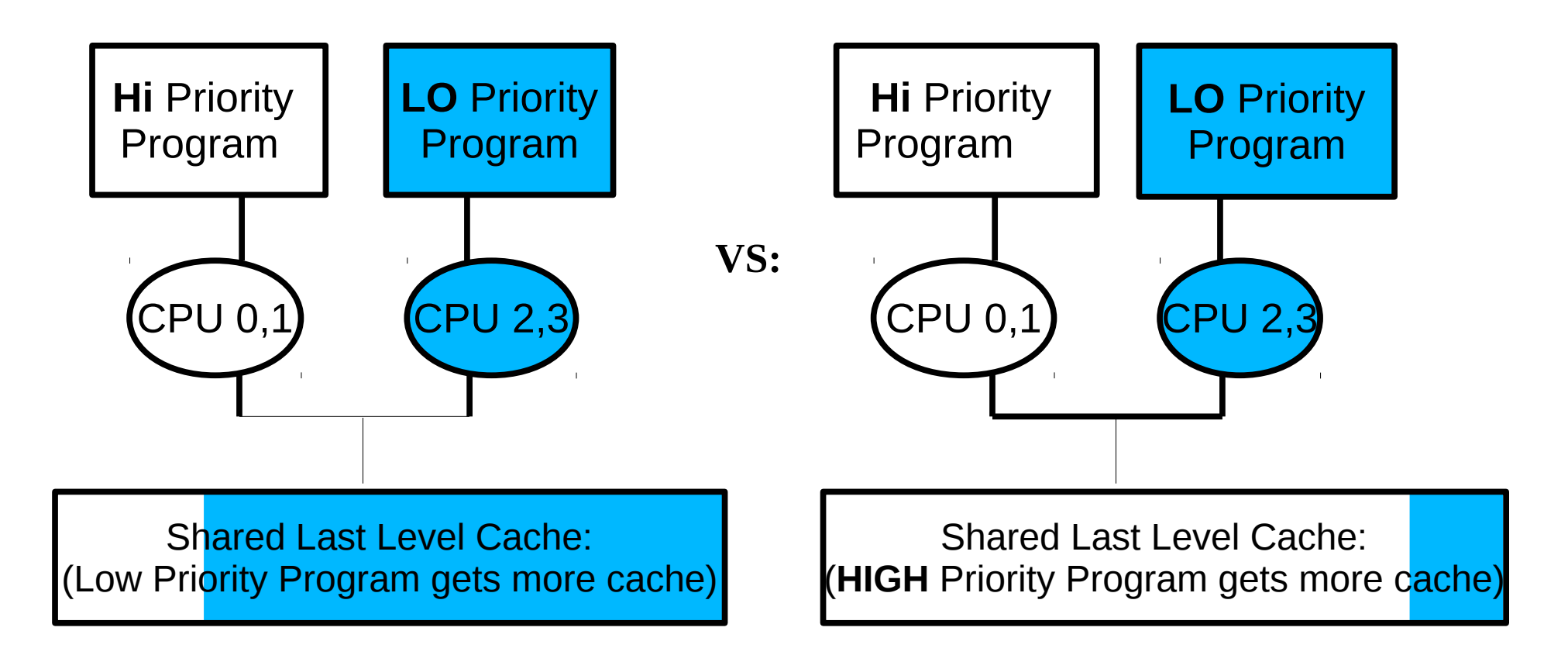

Available in RHEL 7.4 via the intel-cmt-cat-\*.el7 package. See 'man pqos' Intel only. (Some Haswells, all Broadwells, Skylake errata)

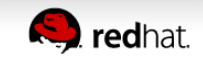

## **Memory latency testing using CAT**

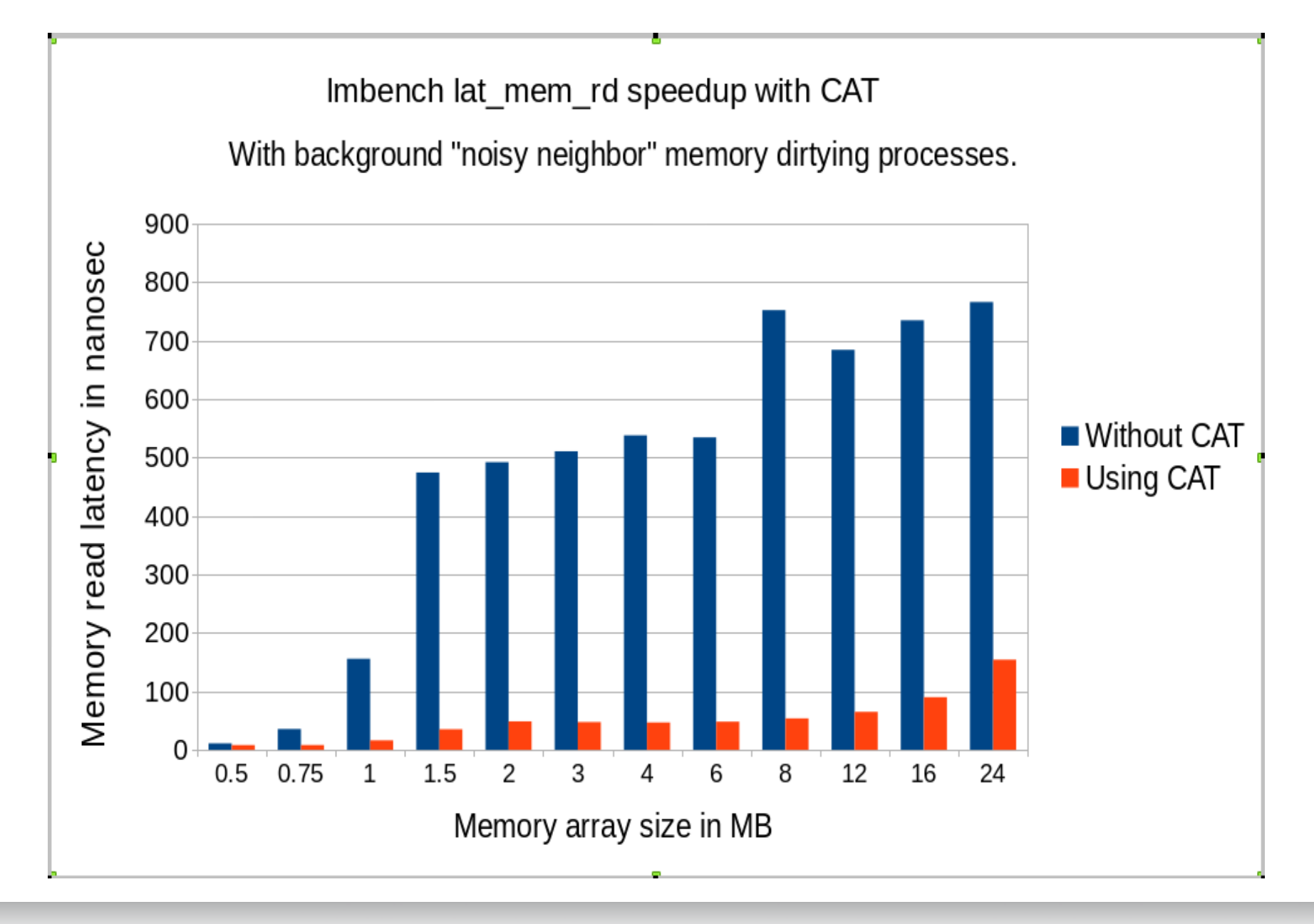

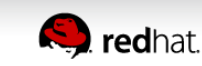

## Process Tuning Tool - tuna

- Fine grained control
- Display applications & processes
- CPU enumeration
- Socket (useful for NUMA tuning)
- Dynamic control of:
	- Process affinity
	- Parent & threads
	- Scheduling policy
	- Device IRQ priorities, etc

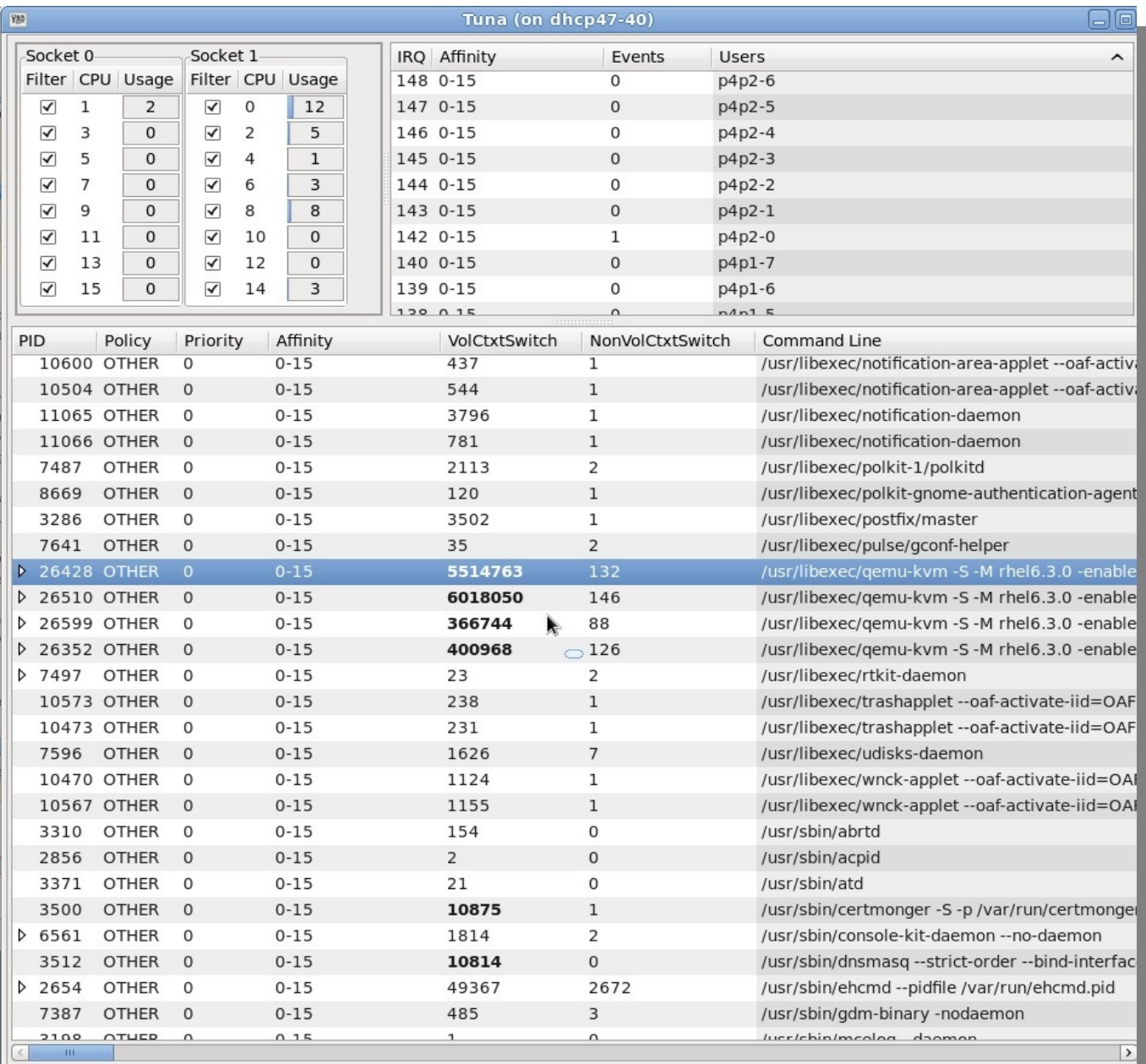

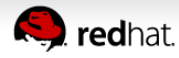

### **tuna command line**

# tuna --help  $-h$ ,  $-help$ Give this help list -a, --config\_file\_apply=profilename Apply changes described in profile -1, --config file list List preloaded profiles Start the GUT -g, --<u>qui</u> -G, --caroup Display the processes with the type of cgroups they are in CPU-LIST affected by commands -c, --cpus=CPU-LIST -C, --affect children Operation will affect children threads -f, --filter Display filter the selected entities Move all threads away from CPU-LIST -i, <mark>--isolate</mark>  $-I. -include$ Allow all threads to run on CPU-LIST Operations will not affect kernel threads -K, --no kthreads Move selected entities to CPU-LIST -m, <mark>--move</mark> -N, --nohz full CPUs in nohz full= kernel command line will be affected by operations -p, --priority=[POLICY:]RTPRIO Set thread scheduler tunables: POLICY and RTPRIO -P, --show threads Show thread list -Q, <mark>--show\_irgs</mark> Show IRO list IRO-LIST affected by commands -q, --irgs=IRQ-LIST fork a new process and run the COMMAND -r, --run=COMMAND -s, --save=FILENAME Save kthreads sched tunables to FILENAME -S, --sockets=CPU-SOCKET-LIST CPU-SOCKET-LIST affected by commands -t, --threads=THREAD-LIST THREAD-LIST affected by commands Operations will not affect user threads -U, --no\_uthreads Show version -v, --version Provides help about selected entities -W, --what\_is -x, <mark>--spread</mark> Spread selected entities over CPU-LIST

### **Tuna – command line examples**

Move an irq to cpu 5

 $\bullet$  tuna -c5 -q eth4-rx-4 –move

Move all irqs named "eth4**\***" away from numa node 1

 $\bullet$  tuna -S 1 -i -q 'eth4\*'

### Move all rcu kernel threads to cpus 1 and 3

 $\bullet$  tuna -c1,3 -t '\*rcu\*' --move

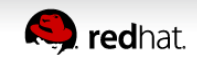

## Tuna GUI Capabilities Updated for RHEL7

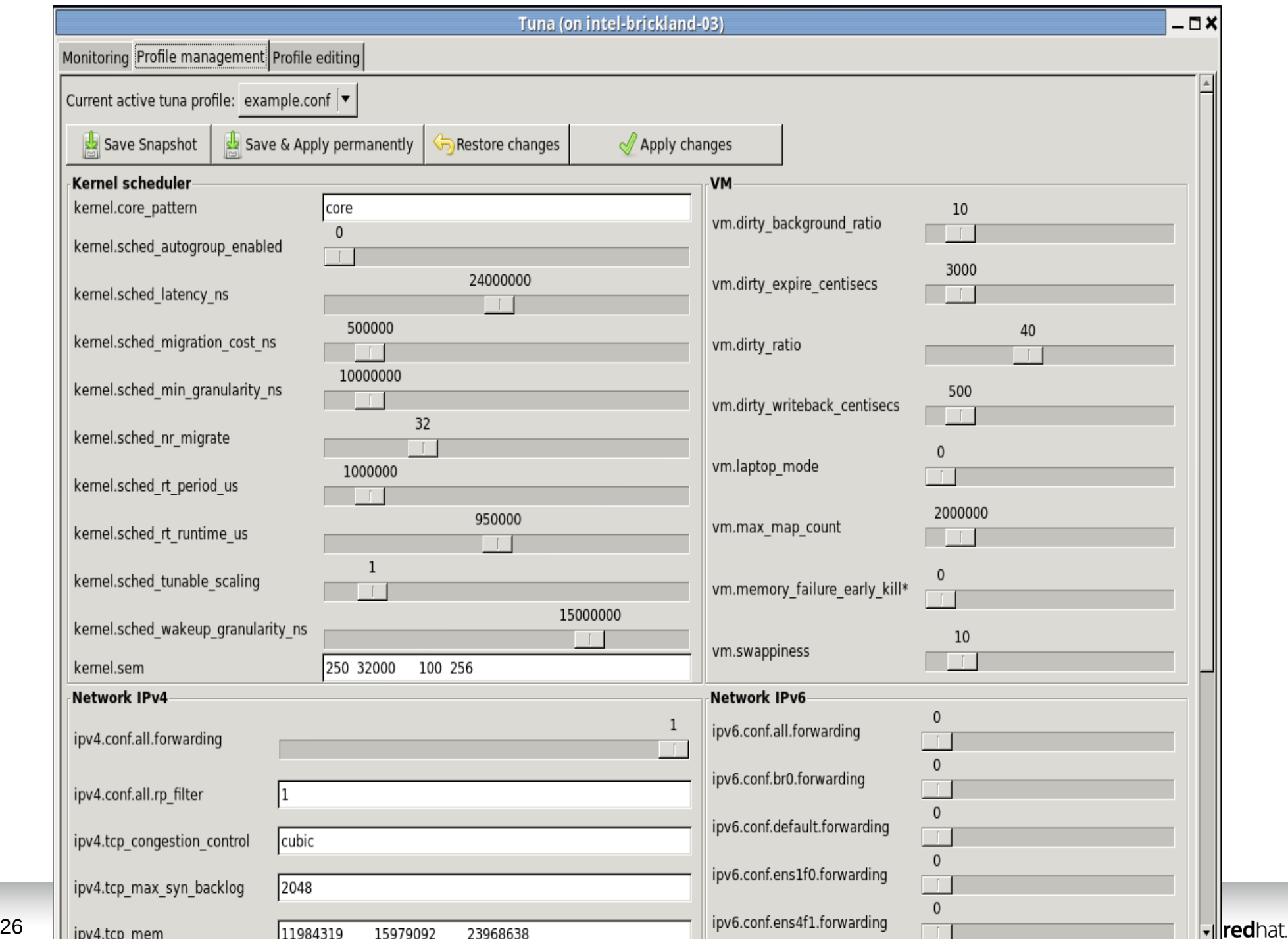

# **Questions**

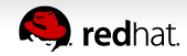

# **Identifying cpu cacheline contention**

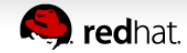

## **Look at a simple example false sharing example:**

### Two scenarios of a basic data structure

```
 struct false_sharing_buf { // Reader & writer
   long writer; // fields together
   long reader; 
 } buf ;
```
 struct uncontended\_buf { // *Writer fields* long writer; // *separated from* long pad[7]; // *writer field* long reader1; long pad2[7]; } buf;

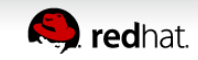

## Run it through a simple loop:

```
●Two threads running in parallel.
• Assume buf struct aligned on 64-byte boundary.
\bulletloop-cnt = 500,000,000
```

```
 /* Writer thread on node 0 */
   for (i = 0; i < loop-cnt; ++i) {
       buf.writer += 1;
        asm volatile("rep; nop")
    }
```
#### **Question**:

How fast can the reader thread complete the loop?

```
 /* Reader thread on node 1 */
  for (i = 0; i < loop-cnt; ++i) {
        var = buf.reader;
        asm volatile("rep; nop")
    }
```
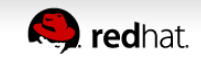

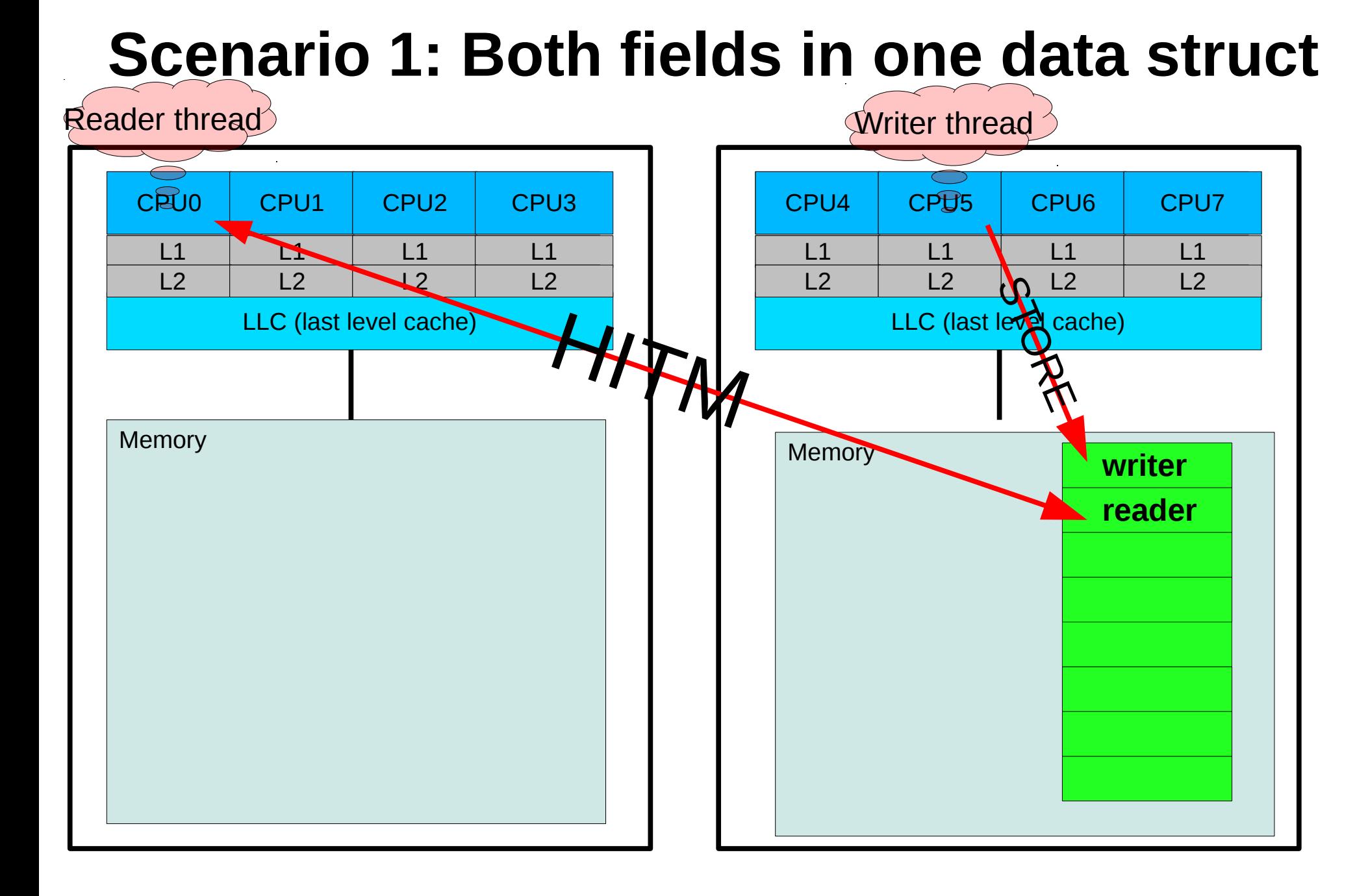

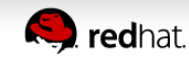

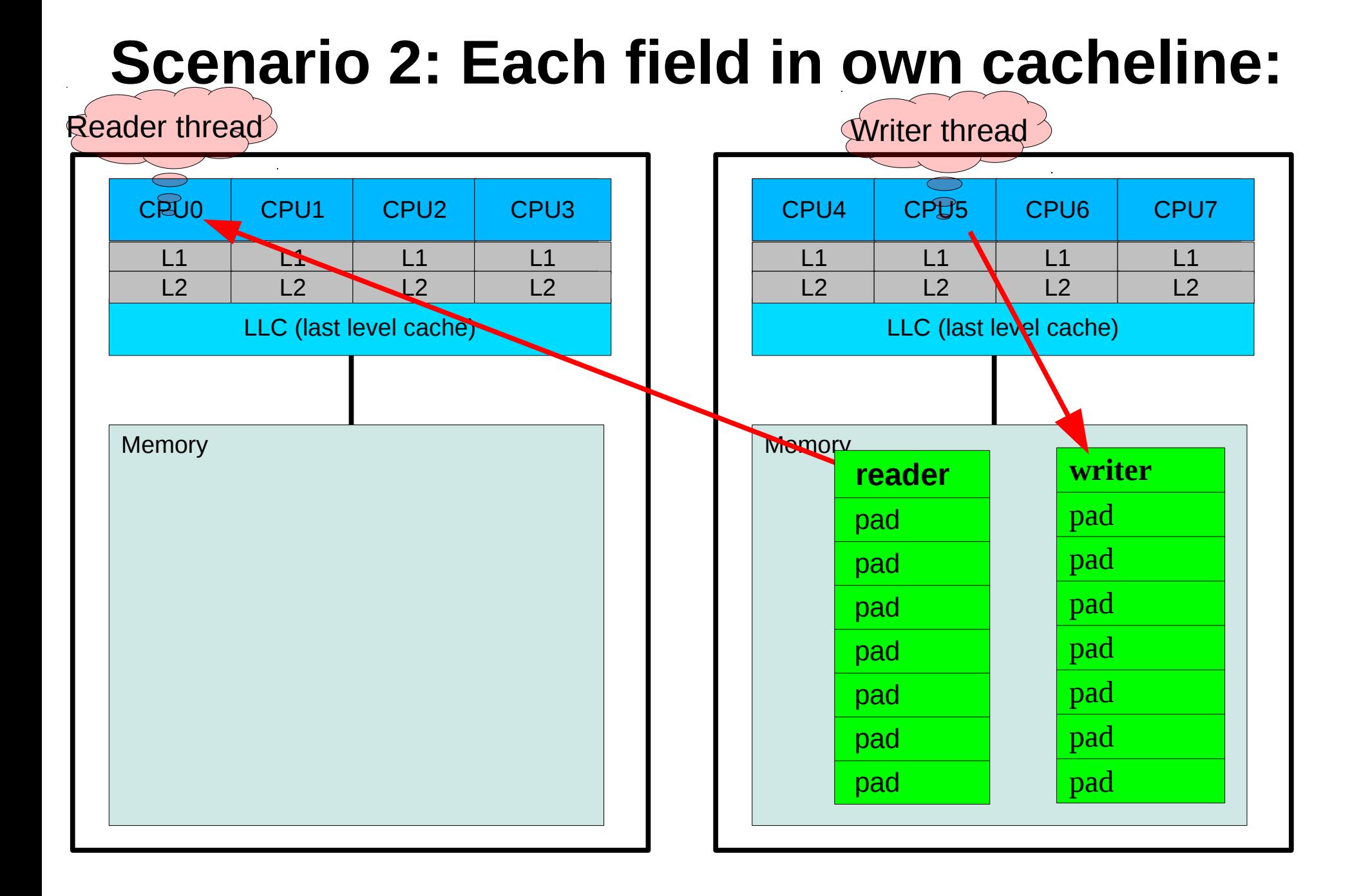

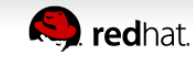

## Run it through a simple loop:

●Two threads running in parallel. • Assume buf struct aligned on 64-byte boundary.  $\bullet$ loop-cnt = 500,000,000

```
 /* Writer thread on node 0 */
     for (i = 0; i < loop-cnt; ++i) {
         buf.writer += 1;
          asm volatile("rep; nop")
 } 
   /* Reader thread on node 1 */
     for (i = 0; i < loop-cnt; ++i) {
          var = buf.reader;
          asm volatile("rep; nop")
 }
                                                         Question: 
                                                  How fast can the reader 
                                                  thread complete the loop?
                                                     Answer:
                                      When "buf.writer" shares a cacheline,
                                      the reader thread finishes loop: 
                                        2-4X slower on 2 node system,
                                        20X slower on 4 node system.
```
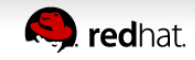

Ceph OSDs simultaneously accessing struct and locks, across two numa nodes vs pinned to one numa node.

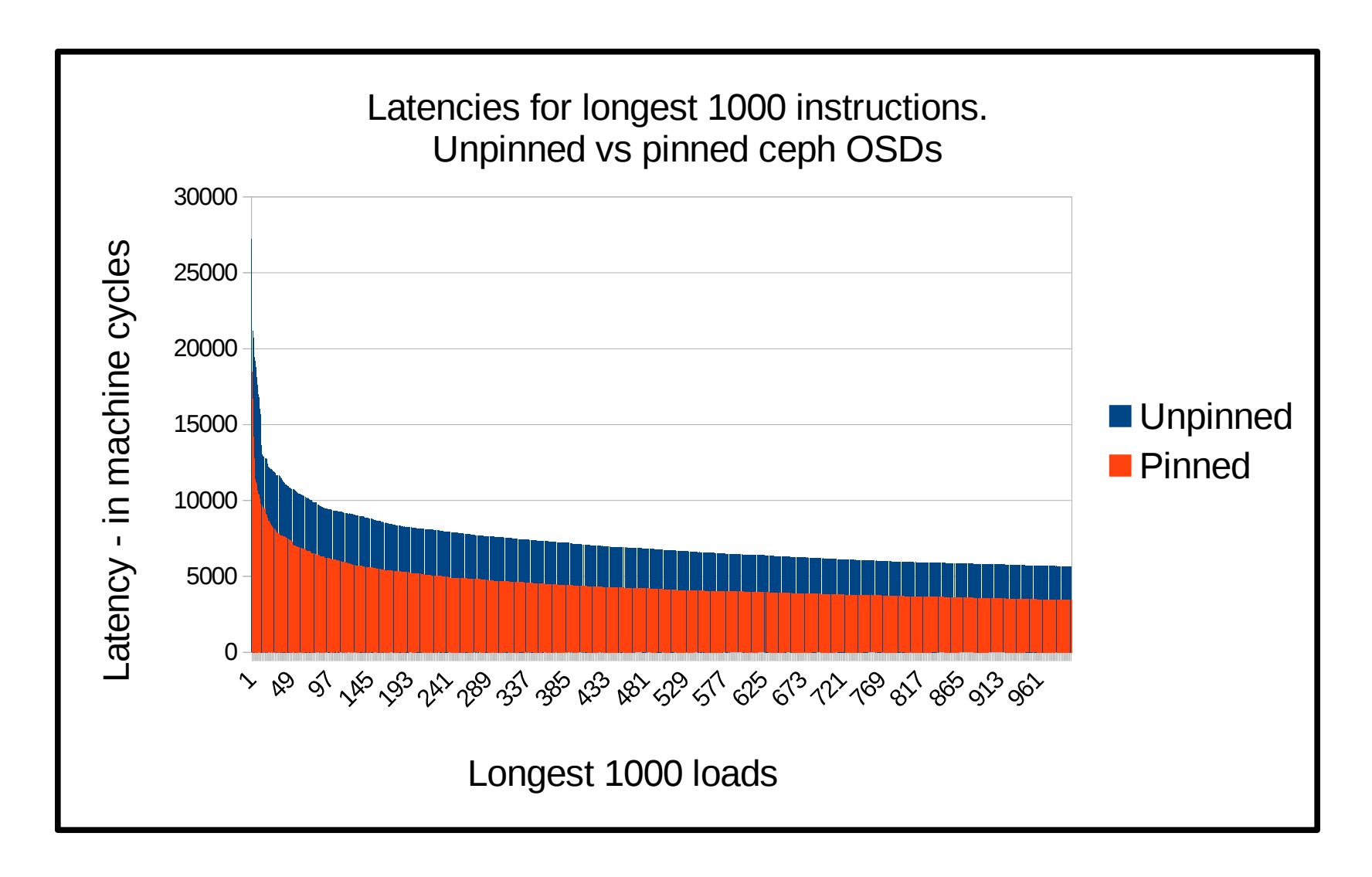

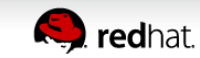

- Where does my program get its memory from?
- When does it hurt your performance the most?
	- CPU cacheline false sharing
- How to find out where it's happening?
- How to resolve it?

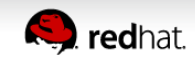

## **Background Basics Resolving a memory access**

CPU4 CPU5 CPU6 CPU7 **.1 |** L1 | L1 | L1  $\lfloor 2 \rfloor$  L2  $\lfloor$  L2 Memory for Node 1 L2 C (last level cache) CPU0 CPU1 CPU2 CPU3 L1 L1 L1 L1 L2 L2 L2 Memory for Node 0 L2 LLC (last level cache)

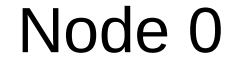

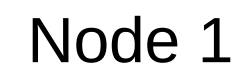

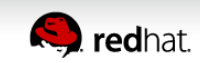

### **Resolving a memory access – more expensive case.**

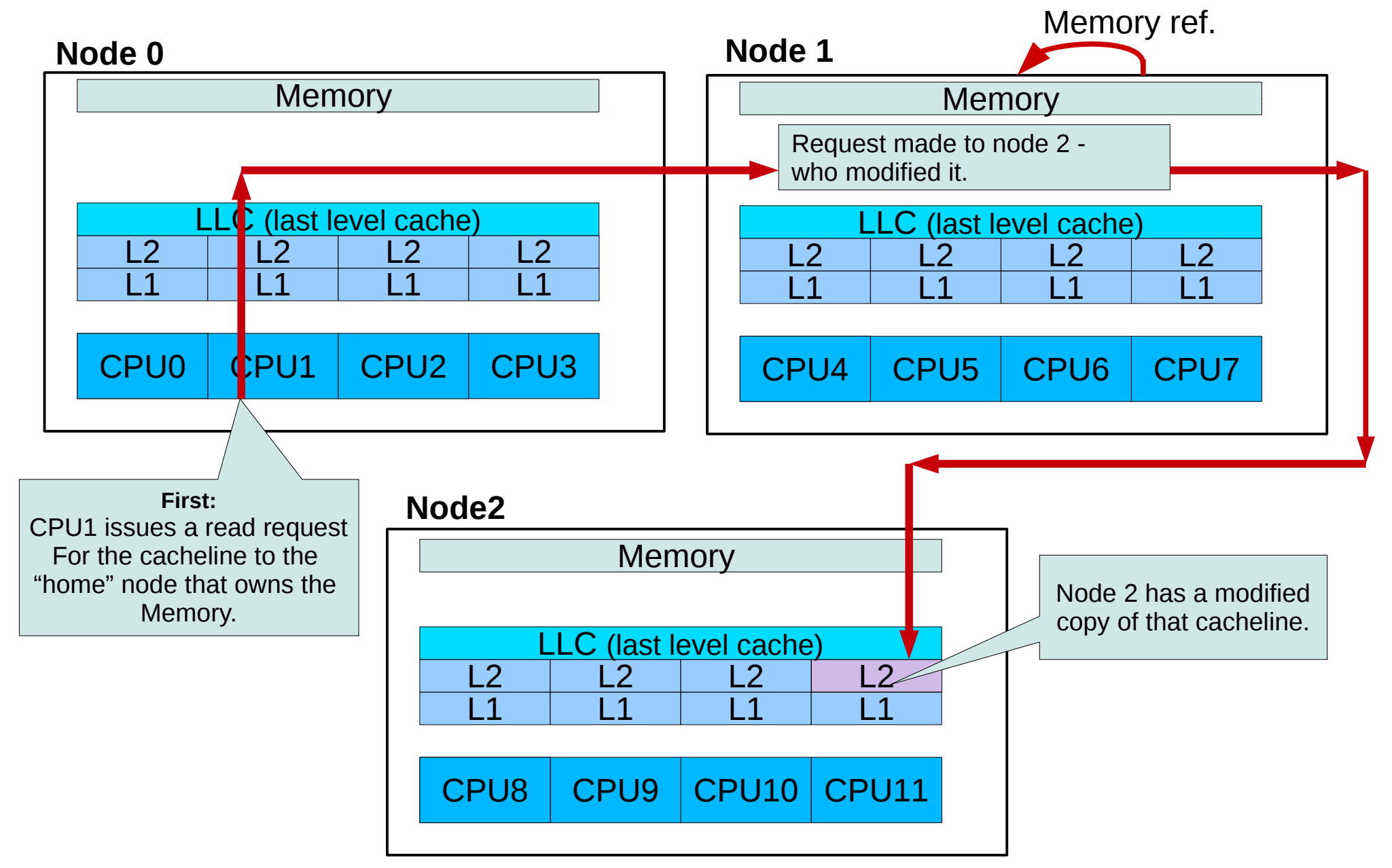

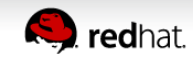

## **In the ideal world:**

All processes and memory are isolated to their own NUMA nodes.

Node 0

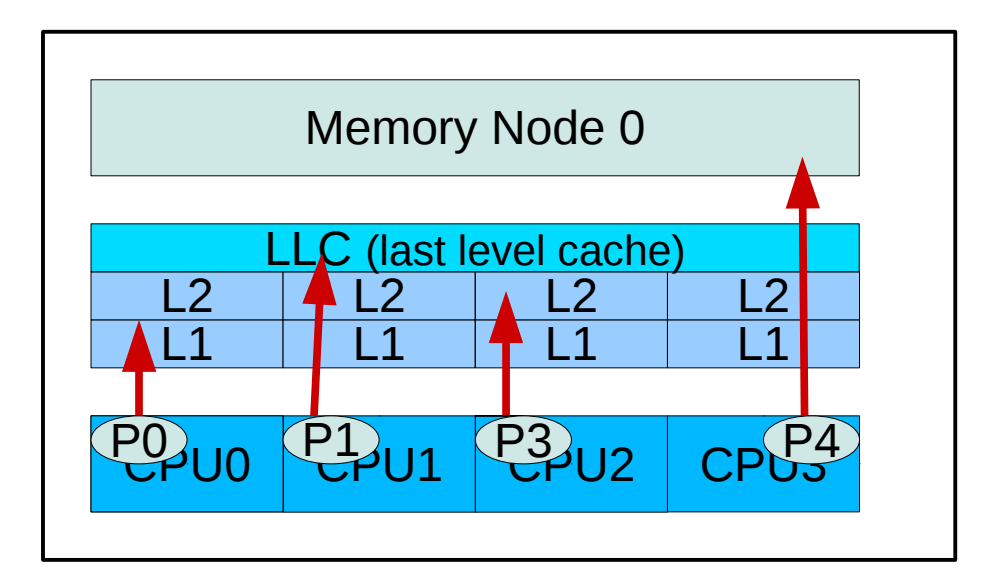

Node 1

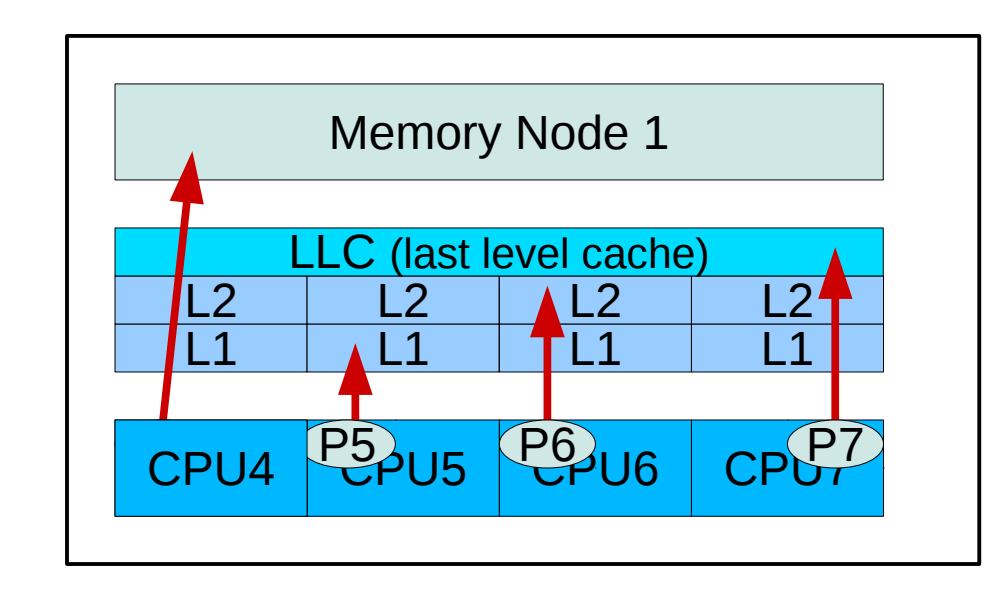

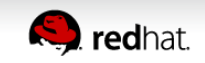

## **In the "slightly less than" ideal world**

"Sole user" of remote memory.

Not too bad if:

1. It fits in local node 1 cache

2. It stays in local node 1 cache

3. Your node is the only node accessing that memory.

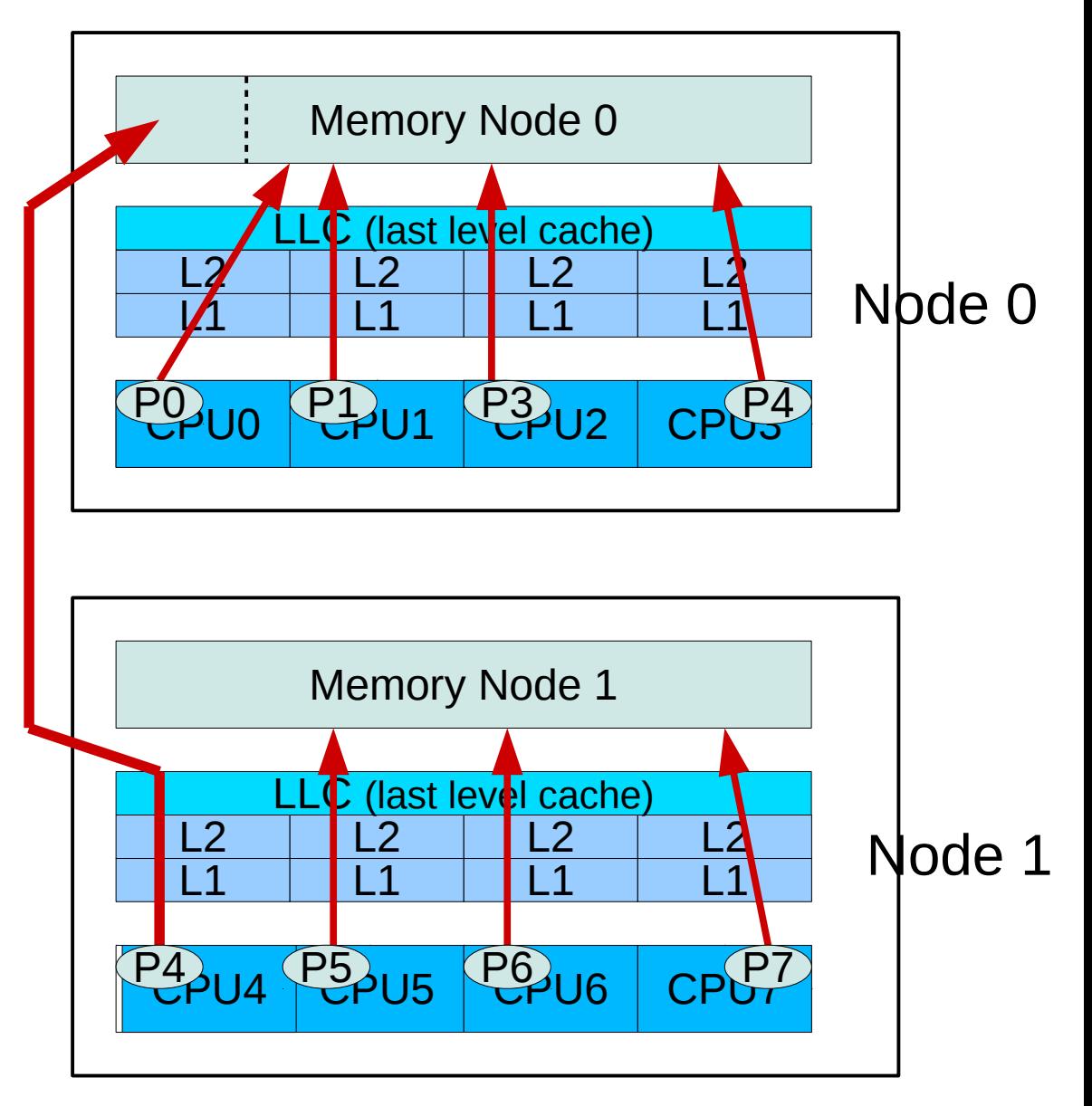

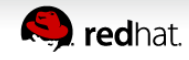

## **False Sharing - Where it can hurt the most**

Multiple NUMA nodes accessing same memory cacheline.

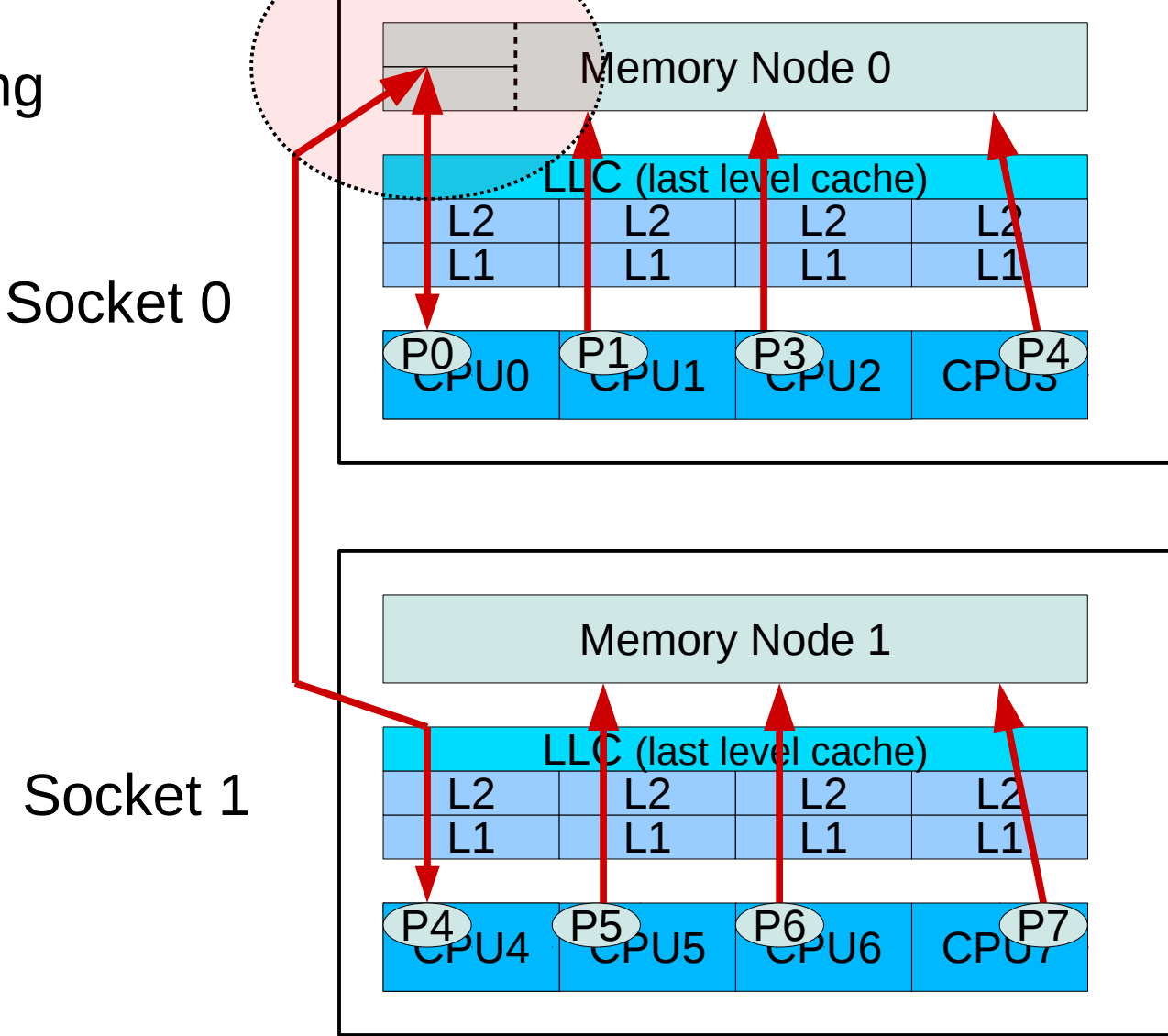

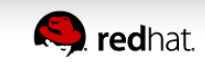

### **Basic triage steps**

What does my system layout look like?

● lstopo

Where is my program's memory located? ● numastat

Where are my program's threads executing?

- ps -T -o pid,tid,psr,comm <pid>
- Run "*top*", then enter "*f*", then select "*Last use cpu*" field.
- trace-cmd

Where is the memory my program is accessing?

- perf mem
- numatop [Intel]
- perf c2c

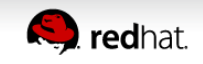

### **lstopo – to see system topology**

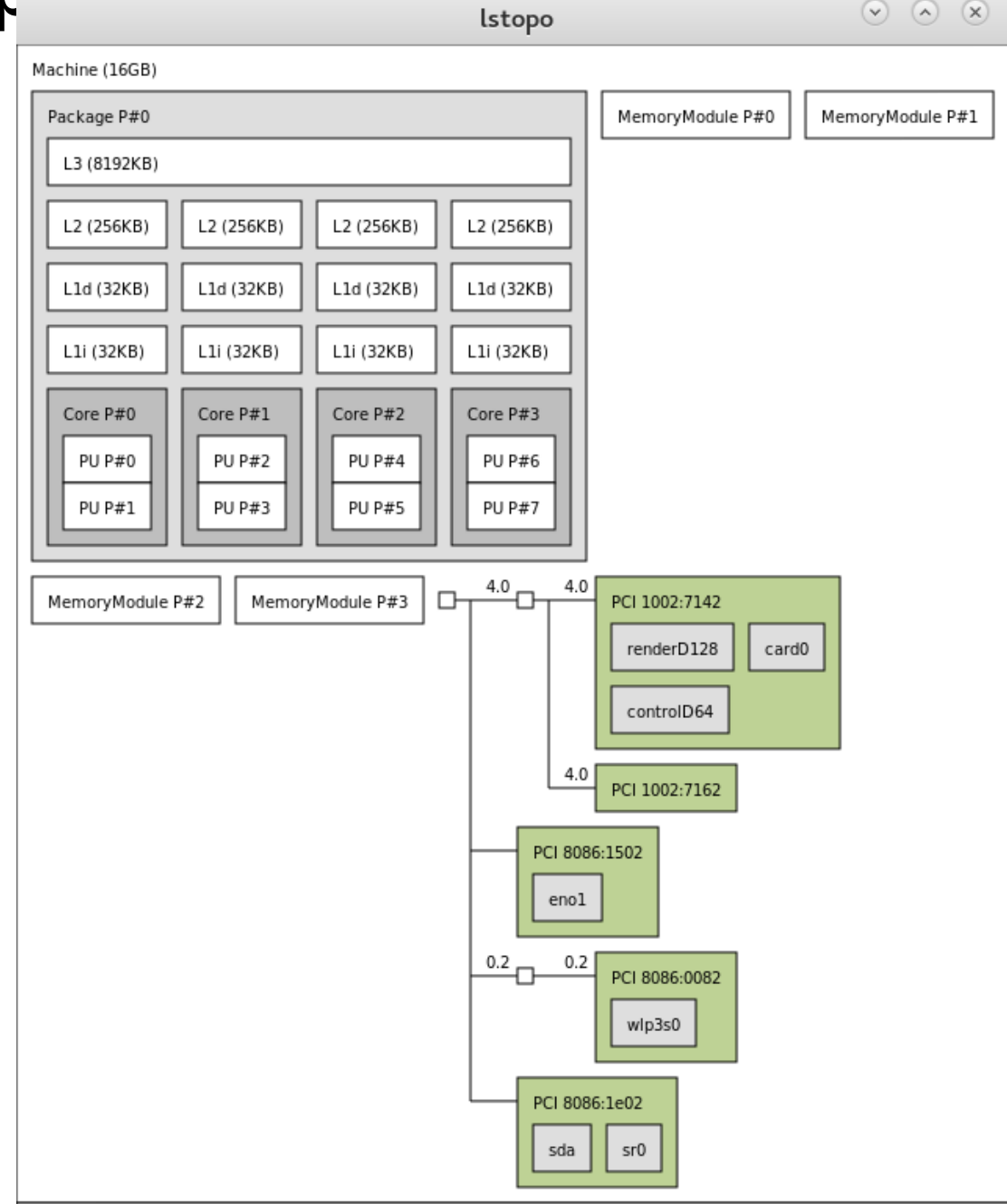

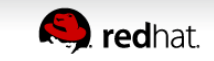

## **Numastat Where is my program's memory?**

Example: Look at two unpinned instances of SPECjbb2005.

# numastat -c java

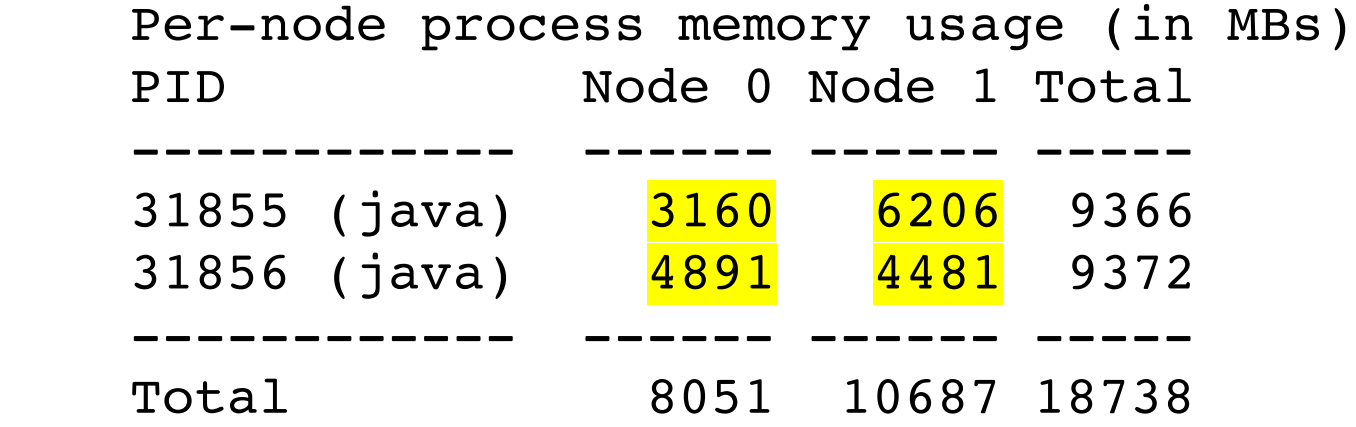

The memory for each pid is scattered across both numa nodes.

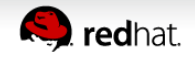

## **Where is my program's memory? (continued)**

Invoke it again, but with numactl pinning:

# numactl -m 0 -N 0 java <...>

# numactl -m 1 -N 1 java <...>

```
 # numastat -c java
```
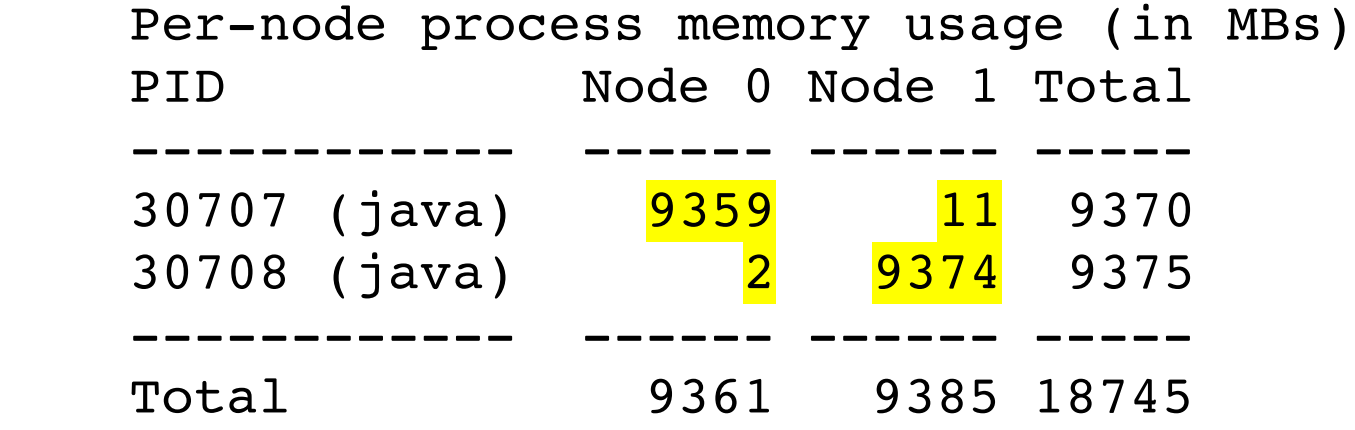

The memory for each pid is confined to a numa node.

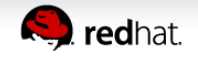

## **Memory location is only part of it.**

- numastat shows program's memory location, but not threads.
- The key question: Where are my threads executing and are they contending for the same memory/cachelines?
- Remote HITMs:

If your program spans multiple numa nodes:

- Are my threads accessing memory on remote nodes?
- Are they contending for same memory locations with other threads?
- Can happen w/ multi-threaded or shared memory programs
- Just takes contention on one contended memory location to impact performance.
- Local HITMs: Contention between cpu caches on same numa node impacting more – as motherboards pack more cores.

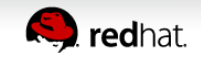

## **Simple false sharing**

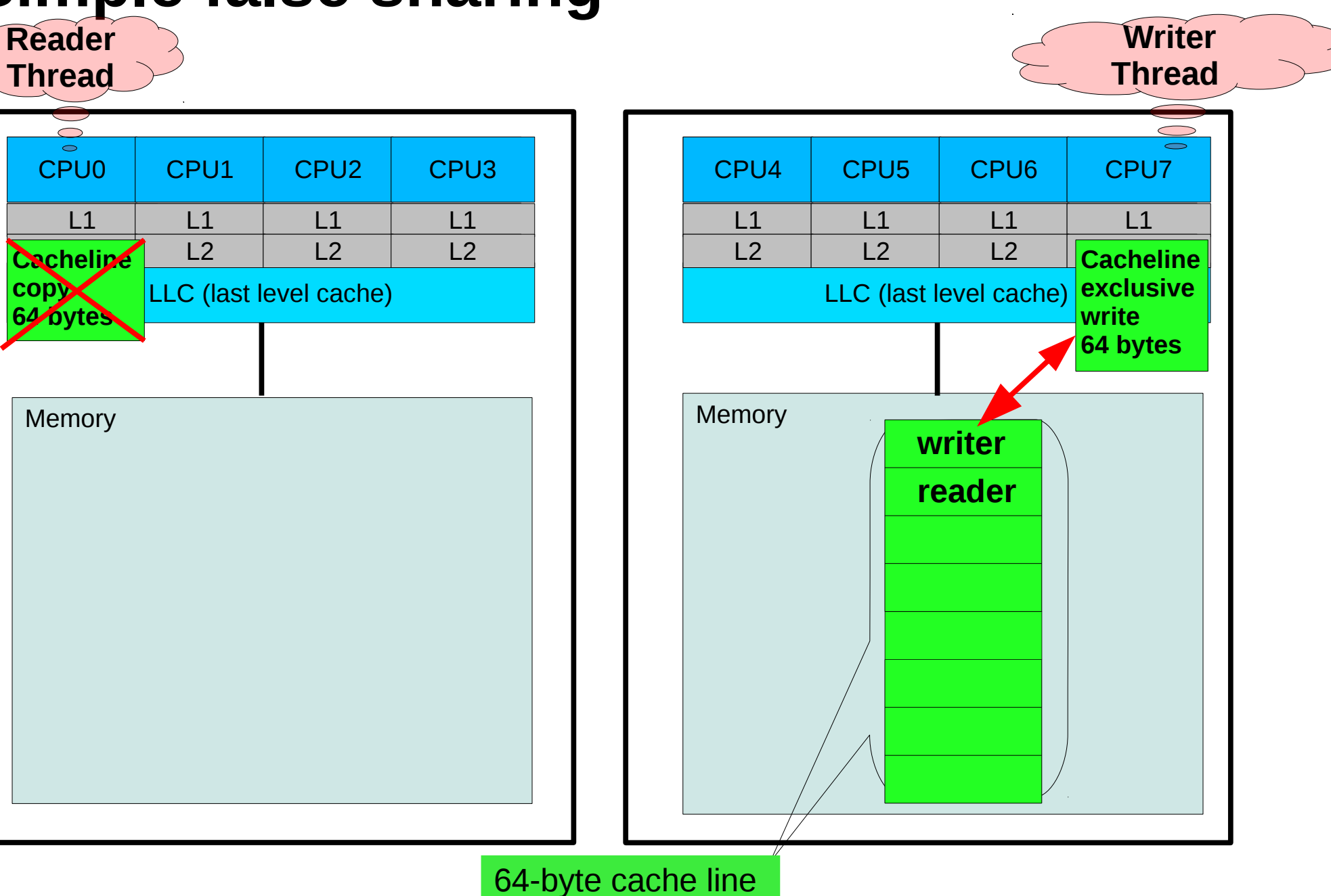

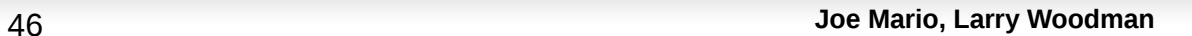

## Looking a little closer:

•Every time buf.writer is modified:

- The reader thread's cacheline copy is disguarded.
- Must go back for an updated cacheline copy.
- Or get back in line if other threads are contending for the cacheline.
- With lots of threads and/or large systems:
	- It takes longer for any one of them to access the cacheline.
	- Often lots longer

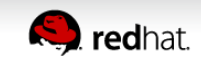

## **As your application gets larger... Lots of contention.**

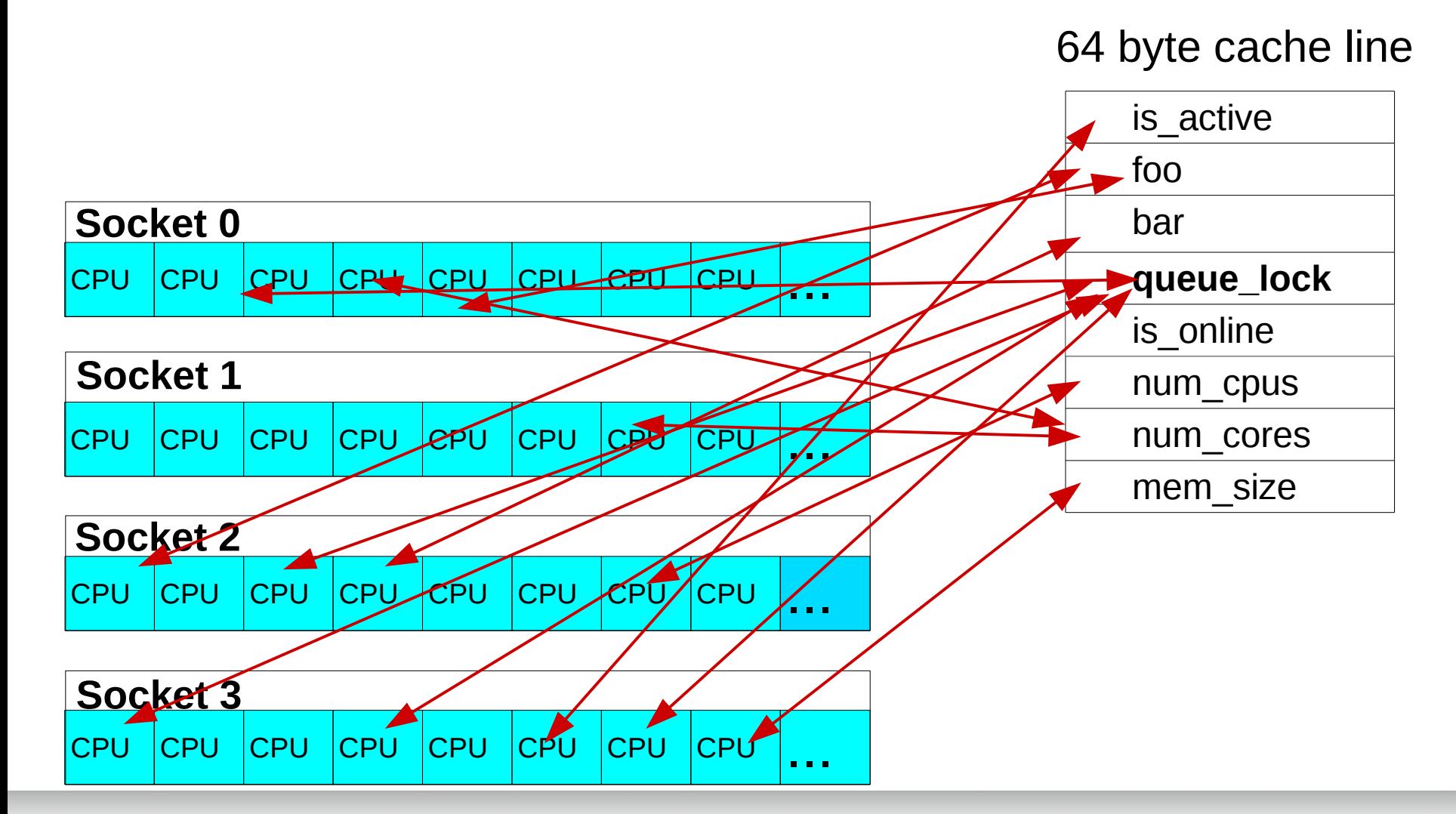

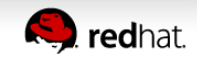

## CPU cacheline false sharing

- Multiple threads accessing/modifying same cacheline.
- Multiple processes to same cacheline in shared memory.
- Sharing cachelines across numa nodes costly.
- Atomic memory operations make it worse locked instructions
- Larger systems (8 and 16 numa nodes)

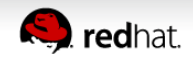

## CPU cacheline false sharing (continued)

Approximate latencies for accessing memory.

- L1→L3 caches: **5-30 cycles**
- Local memory: **50-100 cycles**
- Remote memory: **~2x that of local memory**

• On busy systems, (>= 4 sockets), load latencies caused by heavy false sharing often peak over 60,000 clock cycles

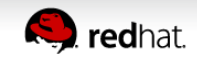

### **How to detect and find this?**

New addition to the Linux perf tool: **perf c2c**

"*c2c*" stands for "*cache to cache*"

Developed at Red Hat

Merged upstream into 4.9-rc2

Available in RHEL 7.4

*Use on Intel IVB or newer cpus*

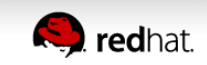

## At a high level, "perf c2c" provides:

- 1) The cacheline's virtual addr where false sharing was detected.
- 2) All the readers and writers to those cachelines.
- 3) The offsets into the cachelines for those accesses.
- 4) The pid, tid, instruction addr, function name, image filename.
- 5) The source file and line numbers.

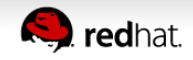

## At a high level, "perf c2c" provides:

- 1) The node & cpu numbers where the accesses are occurring.
- 2) The average load latency for the loads.
- 3) Ability to see when hot variables are sharing a cacheline.
- 4) Ability to see unaligned hot data structs spilling into multiple cachelines.

Extensive usage info in blog at: https://joemario.github.io/

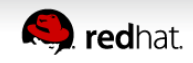

# **Questions**

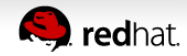

# **Compiler & tools tips**

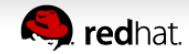

### **Get the latest bits:** Red Hat Developer's Toolset

Developer Toolset 7 beta adds a major update of GCC 7.2 and supporting toolchain

- Addition of Clang/LLVM 4.0.1 compiler set Technology Preview\*
- Addition of Go 1.8.3 compiler Technology Preview\*
- Addition of Rust 1.20 compiler Technology Preview\*

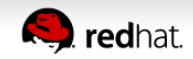

### **Get the latest bits:** Red Hat Sofware Collections

Languages and frameworks

 Node.js v4.4, v6 Perl 5.20, 5.24 PHP 5.6, 7.0 Python 3.5 Ruby 2.3, 2.4 Ruby on Rails 5.0 Databases MariaDB 10.1 MongoDB 3.2 MySQL 5.7 PostgreSQL 9.5 Web and application servers and HTTP accelerators Apache httpd 2.4 nginx 1.10 Phusion Passenger 4.0 Varnish 4.0 Java development tools Maven 3.3 Thermostat 1.6 IDE Eclipse IDE 4.6.2 (Neon)

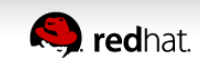

## Build steps to minimize contention:

- 1) Pack read-only/read-mostly variables together.
- 2) Place the hottest written variables in their own cacheline.
- 3) Pad cachelines as a small tradeoff for reducing contention.
- 4) Align data/buffers/structs/c++classes on cacheline boundaries.
- 5) Lower the granularity of locks (lock smaller chunks of data to reduce contention).
- 6) Use compile-time asserts to guarantee struct member alignment.

*\_Static\_assert( offsetof(struct foo ,bar) %64 == 0, \ "struct member bar is not at cacheline aligned offset:")*;

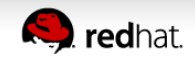

## **Aligning C++ classes**

To align dynamically allocated C++ classes on a cacheline boundary:

Change: *foo \*ctx = new Foo(this, tid);* to:  *void \*p = aligned\_alloc (64, sizeof(Foo)); foo \*ctx = new (p) Foo(this, tid);*

- The above allocates the class on a 64-byte boundary.
- Then use

*"\_\_attribute\_\_((aligned (64)))"*

 on individual class members needing 64-byte alignment, (for items allocated in the class).

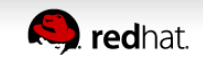

## **Long load latency instructions. Are they in your critical path?**

Start your application. Then run perf to collect samples:

```
 # perf mem record -U -- -a sleep 3
 or
 # perf c2c record --all-user -- -a sleep 3
```
Then run:

```
 # perf mem report --stdio
 or
 # perf script
```
Then post-process the output (awk, sed, sort, etc) to find your longest loads, or to get a glimpse for where you're getting your data.

(e.g.: local or remote cache, local or remote mem, modified local or remote cache).

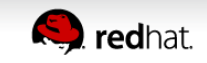

## Tools I use to find who is interrupting a thread

### stap cycle\_thief.stp

at <https://sourceware.org/systemtap/examples/>

trace-cmd

which is a wrapper built on ftrace

hwlatdetect

to find SMIs or anything causing the hdwe to get in the way.

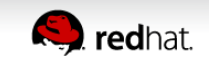

# **Questions**

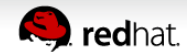